# 鳥類バイオサイエンス研究センターにおける業務の紹介**(2** 年目**)**

# ~データ入力の効率化と解析に **ExcelVBA** を活用してみた~

 $^{\circ}$ 高間瑠佳 $^{\circ}$ 

A) 生物・生体技術支援室 生物機能解析・実験実習技術グループ

### 概要

鳥類バイオサイエンス研究センターにおけるニワトリの生存記録データの管理業務において、ExcelVBA を 活用してマクロを作成することで入力作業を効率化することに成功した。これによって入力時間を大幅に短 縮し、入力データの確認を確実、かつ正確に行うことが可能になった。それによって鶏舎における作業時間 を多く確保できるようになったため、昨年度には習得できなかった作業の技術を習得できるようになった。 また、データの解析にもマクロを導入し、系統による生育状況の差異を明確にすることができた。

今回は、データの管理方法の現状と改善点、および導入したマクロを紹介する。

1 鳥類バイオサイエンス研究センターとは

ニワトリとウズラは鳥類を代表するモデル動物であり、ライフサイエンス研究において不可欠な生物資源 である。生命農学研究科の附属施設である鳥類バイオサイエンス研究センターは、研究用のニワトリ・ウズ ラを数多く保存し、また学内の研究室だけでなく外部の大学・研究機関にも生体・種卵・血液・臓器等のリ ソースを提供することを目的として運営されている。またナショナルバイオリソースプロジェクト(NBRP) 「ニワトリ・ウズラ」の中核機関として、我が国のリソース事業における重要な役割を担っている。

なお本センターにおける業務は、本学動物実験委員会の承認を得て行っている。

2 センターにおけるデータ管理

2.1 センターにおける飼育の現状

現在センターで飼育管理しているニワトリは 39 系統でその個体数は約 1100 羽(雛 500、成鶏 600)で ある。種卵を雛に孵す孵卵と、孵化から約 6 ヶ月までの雛の飼育は育雛舎で行う。その後ニワトリの成体を 系統維持鶏舎(成鶏舎)に移し、系統保存のための飼育と種卵を集める集卵を行う。

2.2 データの収集

飼育における生存データは孵卵作業から始まる。『入卵数』は孵卵器に入れた種卵の数である。孵化 4 日前 に発生していない卵を孵卵器から除去し、発生している種卵を孵化棚「ハッチャー」に移す。この作業を検 卵と言い、この時ハッチャーに移す卵の数は『下卵数』となる。そして、孵化予定日に孵化した雛の数は『孵 化数』となる。これら 3 つの数値は入卵日・孵化日とともに「孵化簿」に系統毎に記録される。孵化した雛 にはそれぞれ個体識別のため「翼帯番号」が 0001 番から 9999 番までの数字で順次付与される(9999 番まで 到達したら 0001 番に戻る。年間孵化数と同年の個体数が 10,000 羽を超えることがないため、同じ個体番号 が同じ年に生じることはない)。

孵化から 3 ヶ月齢までの雛は育雛室で飼育される。3 ヶ月を過ぎると中雛となり中大雛室に移動する。中

大雛室に移す日を「中大雛室移動日」として翼帯番号とともに記録する。生後 6 ヶ月を過ぎると成体となる ので系統維持鶏舎に移す。この日を「成鶏舎移動日」として翼帯番号とともに記録する。これを「移動記録 票」にまとめる。

飼育途中において病気等で死亡したり、学内外に生体を譲渡したりする場合は「除籍」となり、その日を 「除籍日」として翼帯番号とともに記録する。これを「除籍記録票」にまとめる。

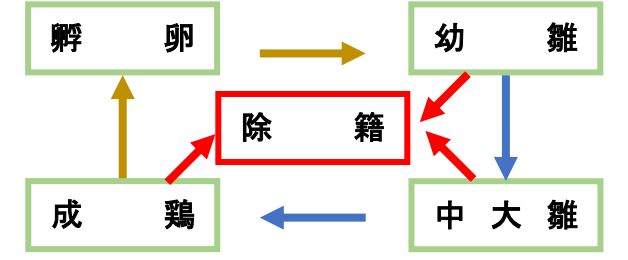

図 1. 飼育手順とデータの収集(黄矢印は孵化簿・青矢印は移動票・赤矢印は除籍票にそれぞれ記載)

2.3 昨年度までのデータ管理

孵化簿のデータのうち入卵数と孵化数はエクセルデータ「孵化集計」に記録し、各系統の孵化率をまとめ る。また孵化日・孵化数・翼帯番号をエクセルデータ「生存記録」に入力する。そして、「生存記録」データ には移動記録票と除籍記録票の記録を随時追加する。また除籍記録票はエクセルデータ「除籍集計」に月報 の形式でまとめる。

「生存記録」に孵化日を入力する作業は、同日に孵化した 80~100 羽分の翼帯番号に対し同じ日付をコピー するだけなので、エクセルでは単純作業である。しかし系統毎もしくは個体でも成長スピードには差がある ため、孵化日が同じでも移動日が同じとは限らない。さらに病気で死亡する日は個体ごとに異なるので、死 亡個体が発生した場合は、その都度、生存記録から翼帯番号を検索し、1 つずつ除籍日を入力する手間が発 生する。1 年間に孵化するニワトリは 1400~1800 羽もあり、1 週間で除籍記録は約 20 件、移動記録は「中大 雛室移動」「成鶏舎移動」でそれぞれ約 20 件ずつ発生する。そのため、これまではこれらの入力に 1 週間に 2~3 時間の作業時間を費やしていた。

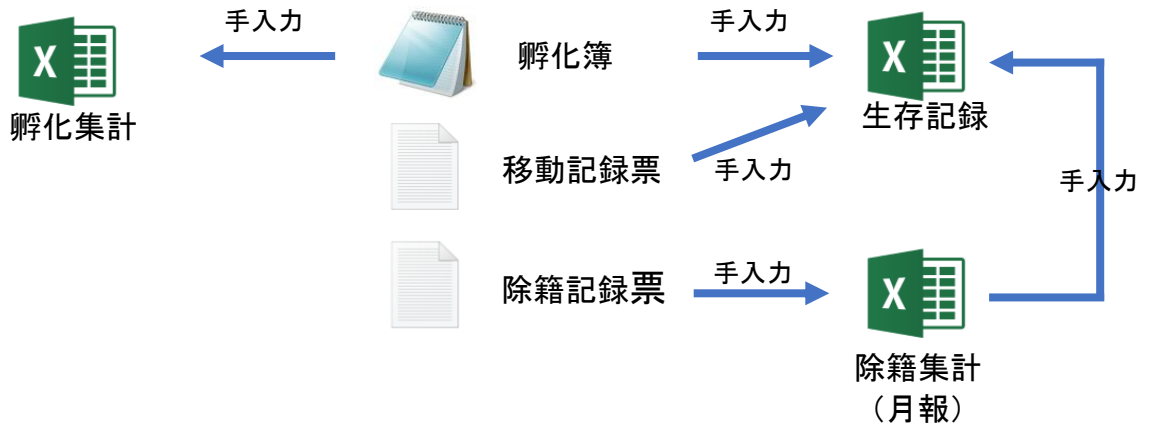

図 2.昨年度までのデータ管理方法

- 3 データ入力に使ったマクロの紹介
- 3.1 マクロとは

Excel マクロとは、Excel ファイル内に組み込む一連の操作を自動化する機能のことであり、ユーザーが任

意で作成できる自動処理プログラムである。ある操作をマクロとして登録しておくと、以降はマクロを実行 するだけで自動的にその操作を済ませることができる。マクロを作成するには、「マクロの記録」機能で実際 の操作を記録する方法と、「VBA (Visual Basic for Applications)」というプログラミング言語を使う方法の 2 通りがある。プログラミングを行うには、Excel の「開発」タブの「Visual Basic」をクリックし「Visual Basic Editor」ウィンドウを開く必要がある(「開発」タブは初期設定では表示されない。Excel の「ファイル/オプ ション/リボンのユーザー設定/メインタブ」で「開発」をオンにする)。VBA でマクロを作成すると「条件に 応じて処理を行う」「同じような処理を繰り返す」「フォームを作成する」の機能を加えることができる。

### 3.2 マクロの目標

入力作業で一番時間がかかるのは、除籍集計から生存記録への検索とコピーを行う作業である。また除籍 集計の入力内容(除籍理由や原因)が重複する場合も、翼帯番号はバラバラなので一つ一つ入力するのに手 間がかかる。マクロを導入する前は、コピー&ペーストか、エクセルの基本機能である「入力規制/リストか らのみ入力」を使用していたが、これでも多量のデータを扱う場合は見落としが頻発していた。そこで「検 索とコピー」「集計の簡易入力」2 つの問題を解決するマクロをそれぞれ考案した。

3.3 「検索とコピー」マクロ

全ての個体データには翼帯番号がついているので、この番号でデータを紐づける。除籍集計(図 3-1)の表 から翼帯番号を一つ読み込み、生存記録(図 3-2)内の同じ翼帯番号を検索し、除籍日・除籍理由などをコピ ーする。そして、入力が終わったら次の翼帯番号を読み込み、これを繰り返す。

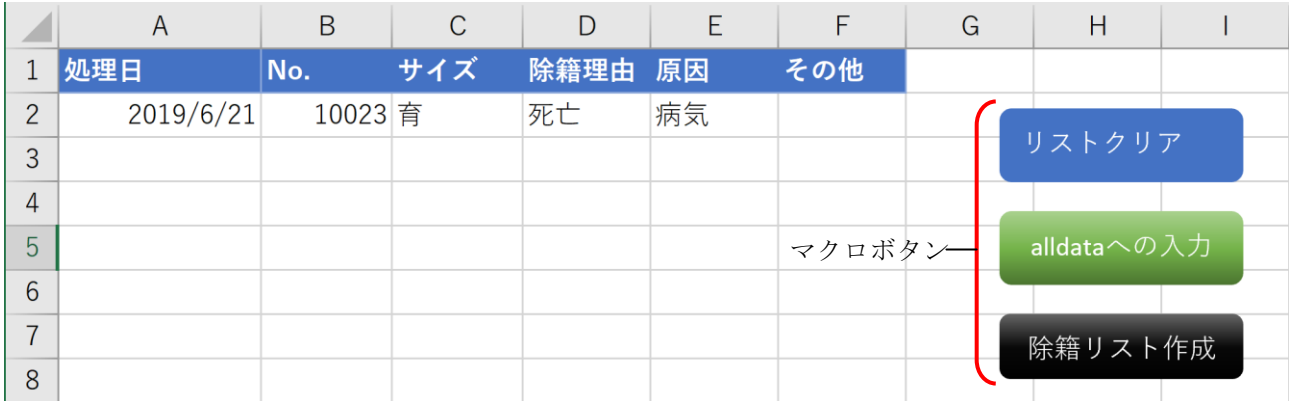

#### 図 3-1.除籍集計

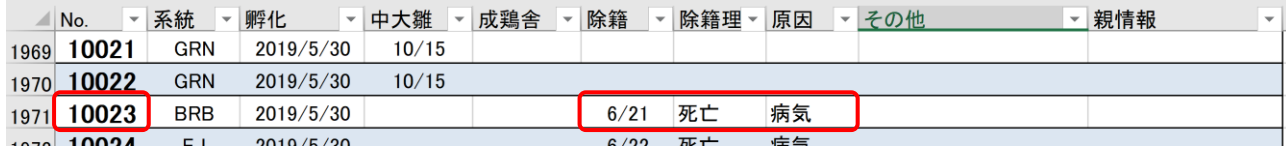

図 3-2.生存記録

育雛舎除籍入力のマクロのソースは以下のようになる。

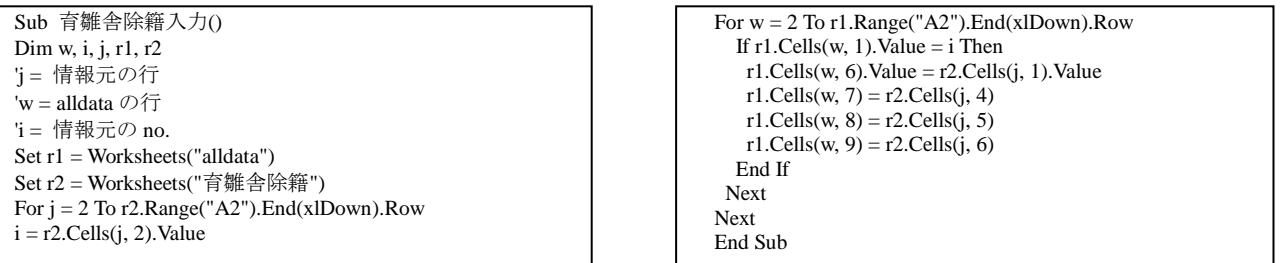

### 3.4 「集計の簡易入力」マクロ

除籍集計の簡易入力を実現するために、入力フォームを作成した(図 4)。「サイズ」など翼帯番号以外の 項目が前に入力した値と同じであれば、オプションボタンを操作しなくても入力ボタンを押すだけで、図 3-1 の表にデータを入れることができる。入力する手数を減らすことができるので時間短縮につながる。

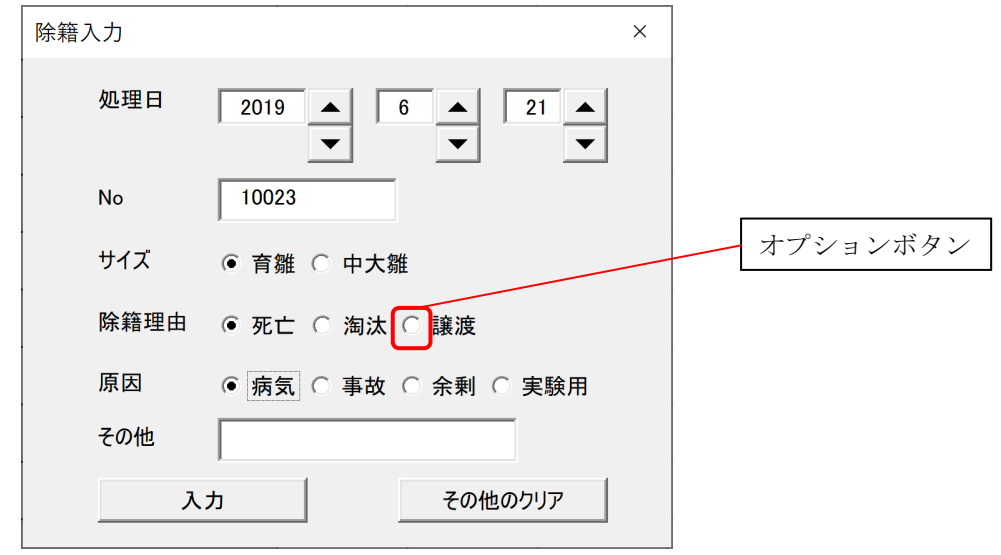

図 4. 除籍入力フォーム

除籍入力フォームのソースは以下のようになる。

| <b>Option Explicit</b>                                 |
|--------------------------------------------------------|
| Private size As String                                 |
| Private riyuu As String                                |
| Private genin As String                                |
| Private syoribi As String                              |
| Private Sub 年入力_Change()<br>syoribi 年.Text = 年入力.Value |
| End Sub                                                |
| Private Sub 月入力_Change()<br>syoribi 月.Text = 月入力.Value |
| End Sub                                                |
| Private Sub 日付入力_Change()                              |
| syoribi 日付.Text = 日付入力.Value<br>End Sub                |
| Private Sub 育雛_Change()<br>size = "音"                  |
| End Sub                                                |
| Private Sub 中大雛_Change()                               |
| size = " $\pm \pm$ "                                   |
| End Sub                                                |
|                                                        |
| Private Sub 死亡_Change()                                |
| $ri$ yuu = "死亡"                                        |
| End Sub                                                |
| Private Sub 淘汰_Change()                                |
| $ri$ yuu = "淘汰"                                        |
| End Sub                                                |
| Private Sub 譲渡_Change()                                |
| riyuu = "譲渡"                                           |
| End Sub                                                |
| Private Sub 病気_Change()                                |
| genin = "病気"                                           |
| End Sub                                                |
| Private Sub 事故_Change()                                |
| genin = "事故"                                           |
| End Sub                                                |
| Private Sub 余剰_Change()                                |
| genin = "余剰"                                           |

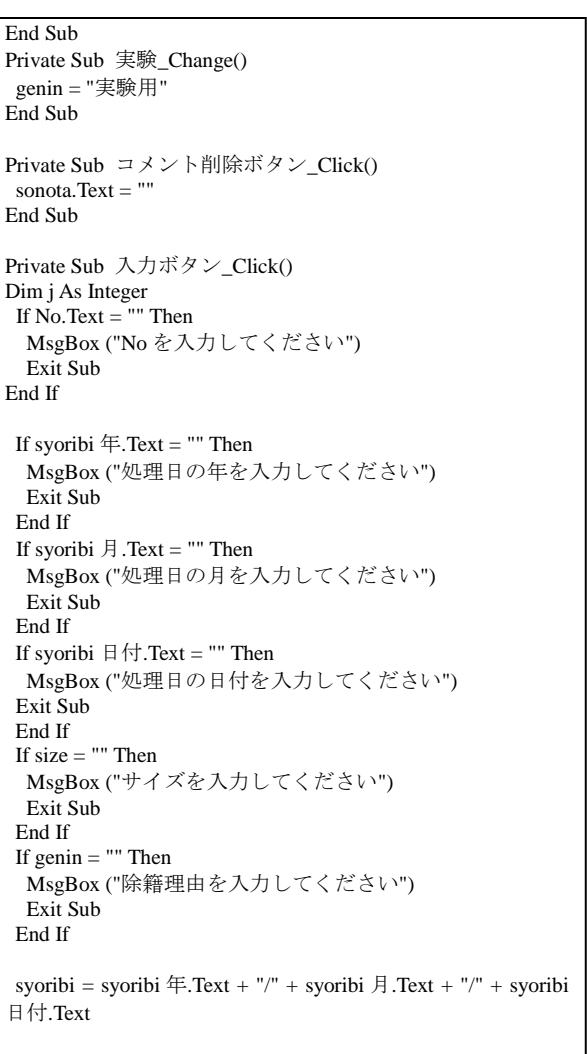

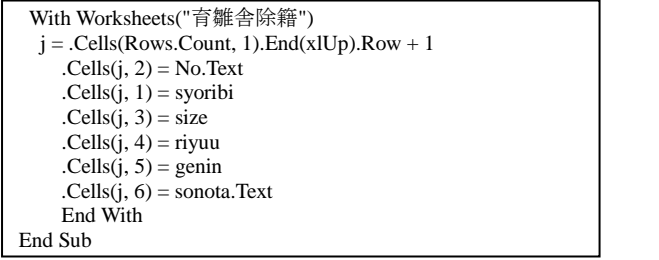

3.5 「検索とコピー」マクロと「集計の簡易入力」マクロの導入による効果

「検索とコピー」マクロと「集計の簡易入力」マクロは 1 つのマクロファイルにまとめ、作成した生存記 録データと除籍集計リストはそれぞれのファイルに丸ごとコピーして保存することとした。この一連のマク ロを使用することにより、データ入力の時間は記録簿 1 枚当たり 10 分ほどで処理することが可能になった。 データをため込まずに素早く処理することができ、ほかの作業者がデータ確認をしやすくなる。こまめに入 力できるので一度に入力するデータ数が少ないため、入力確認作業をしやすくなった。その上鶏舎の作業時 間を確保することができ、昨年度までに習得できなかった人工授精業務などを新たに習得することが可能に なった。

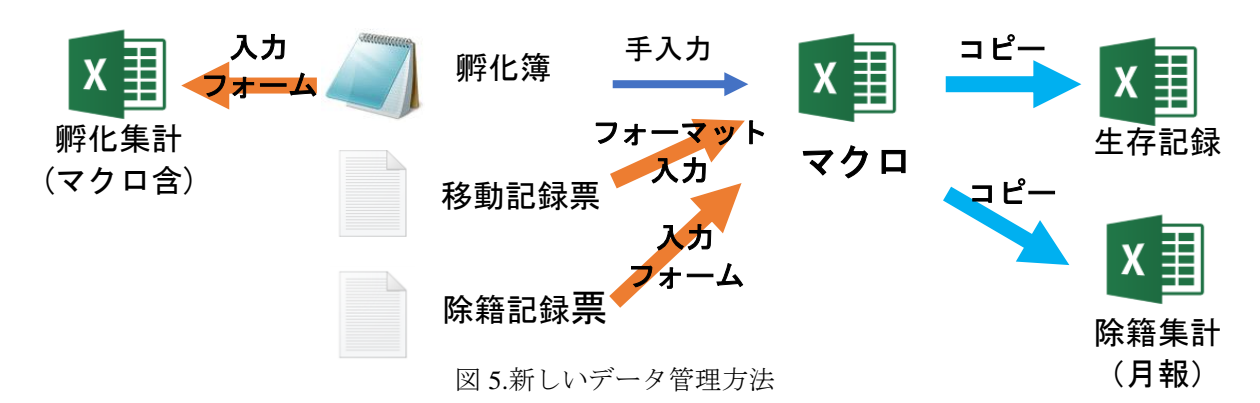

図 5 における「孵化集計の入力フォーム」については、次の節で述べる。

#### 3.6 入力フォームの改良

入卵数・孵化数をまとめるエクセルデータ「孵化集 計」において、入力フォームを改良して入力しやすく した。センターで飼育するニワトリの系統数は 30 を超 えるため、孵化は 2 週間に一度行うが、孵化を予定す る系統は毎回異なる。これをエクセル表にただ入力す るのでなく、チェックボックスを入れて必要な系統だ け数字を入力する欄を表示させる機能を追加した(図 6)。また一面に 30 以上の系統名を羅列すると該当の系 統名を探すのが煩雑になるので、マルチページ機能で レイアウトした。また、図 6 の入力フォームでは『チ ェックボックスを ON すると個数を入力するテキスト ボックスを表示する、チェックボックスを OFF すると テキストボックスは表示しない』というプログラムを すべての系統で組みこんでいる。

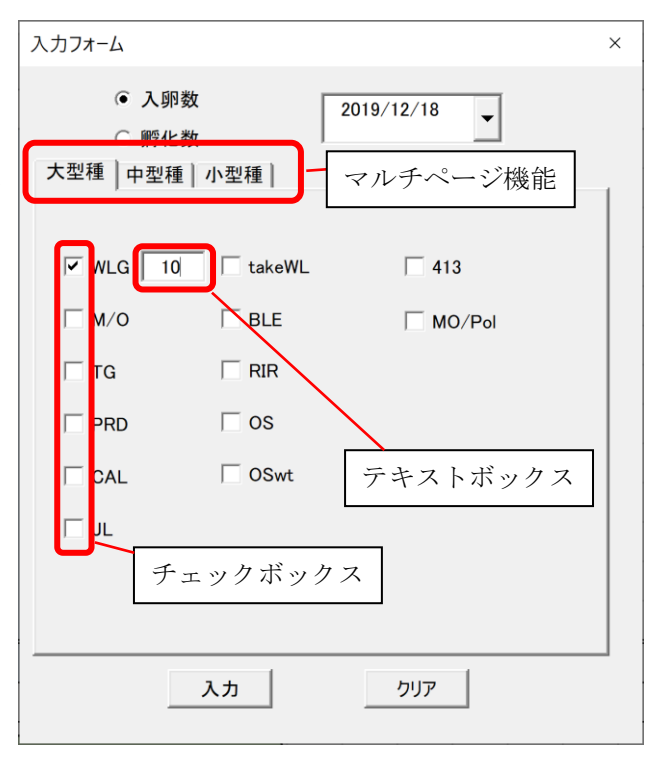

図 6.孵化集計の入力フォーム

このソースは以下の通りである(系統「WLG」の場合)。

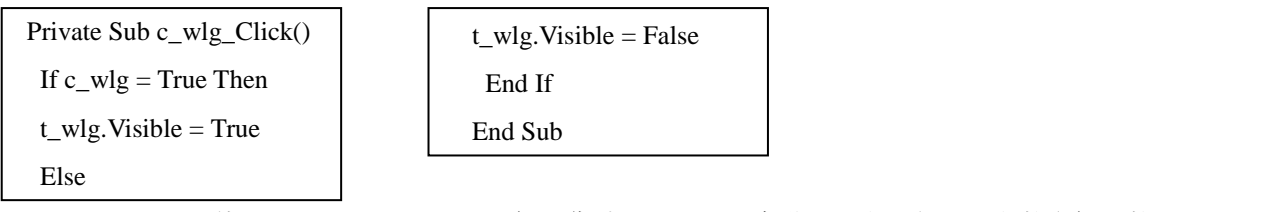

入力フォームを使用することで、図 7 の孵化集計ファイルに自動で入卵日毎の入卵数や孵化数を入力する ことが可能になった。

| 入卵日                 | <b>WLG</b> |    | M/O |  | TG |  | <b>PRD</b> | <b>GSPCAL</b> |  | JL |    | takeWL |  | <b>BLE</b> | <b>RIR</b> | OS | <b>OSwt</b> |    | 413 | MO/Pol |  |
|---------------------|------------|----|-----|--|----|--|------------|---------------|--|----|----|--------|--|------------|------------|----|-------------|----|-----|--------|--|
| 2  2018/12/19       | 58         | 24 |     |  |    |  |            |               |  |    |    |        |  |            |            |    |             |    |     |        |  |
| $3 \mid 2019/01/09$ |            |    |     |  |    |  |            |               |  | 60 | 56 |        |  |            |            |    |             |    |     |        |  |
| $4 \mid 2019/01/23$ |            |    |     |  |    |  |            |               |  |    |    |        |  |            |            |    |             | 35 |     |        |  |
| $5 \mid 2019/02/06$ |            |    |     |  |    |  |            |               |  |    |    |        |  |            |            |    |             | 50 |     |        |  |

図7.孵化集計(1系統毎に入卵数を白地枠に、孵化数を青地枠に入力する)

4 データ解析に使ったマクロの紹介

生存記録をもとに、データ解析を試みた。現場では、「○○系統は 1 ヶ月齢以内の死亡率が高い」「△△系 統は中大雛になってからの死亡が多い」という経験談を聞いてはいたが、実際にそうなっているのかは実際 の数値として表されていなかった。私がセンターの業務に就いて 2 年目になるので、この 2 年間に蓄積され た生存記録データに基づき、生存率を算出してみることにした。

生後 20 日から 20 日ずつ 180 日間をそれぞれ超える生存個体がどれだけいるのかで算出した。まず、個体 の生存日数と生後日数を以下に規定する。

計算基準日-孵化日=生後日数 …(1)

除籍日一孵化日=生存日数 …(2)ただし除籍記録がない場合は生存日数と生後日数は同値となる この 2 式をマクロ第一段階において、全データで行う。

次に、各日数(20・40・60…~180日)の生存数・母数・生存率を以下の式で規定する。

X 日生存数=生存日数が X 日以上の個数 …(3)

X 日母数=生後日数が X 日以上の個数 …(4)

 $X \Box \nexists \angle \overline{F} = X \Box \Delta \overline{F} = \nabla \times \overline{F} = \nabla \times \overline{$ 

以上の 3 式を、系統を限定してマクロ第二段階で行う。

第一段階のマクロのソースは以下になる。生存記録から生後日数と生存日数を算出する。

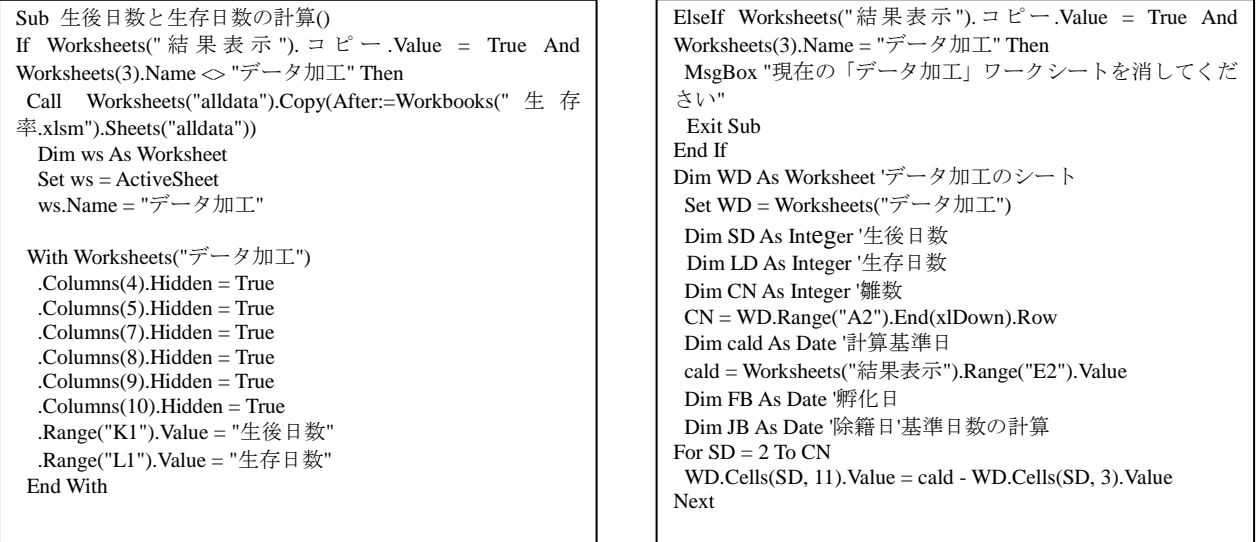

```
'生存日数の計算
For LD = 2 To CNIf WD.Cells(LD, 6).Value = "" Then
   WD.Cells(LD, 12).Value = WD.Cells(LD, 11).Value
 Else
JB = WD.Cells(LD, 6).Value
FB = WD.Cells (LD, 3). Value
   WD.Cells(LD, 12).Value = JB - FB
End If
Next
End Sub
```
第二段階のマクロのソースは以下になる。系統を指定し、生存数・母数・生存率を算出する(後半紙面都

合により割愛)。第二段階のマクロだけで、系統ごとの生存率を求めることができる。

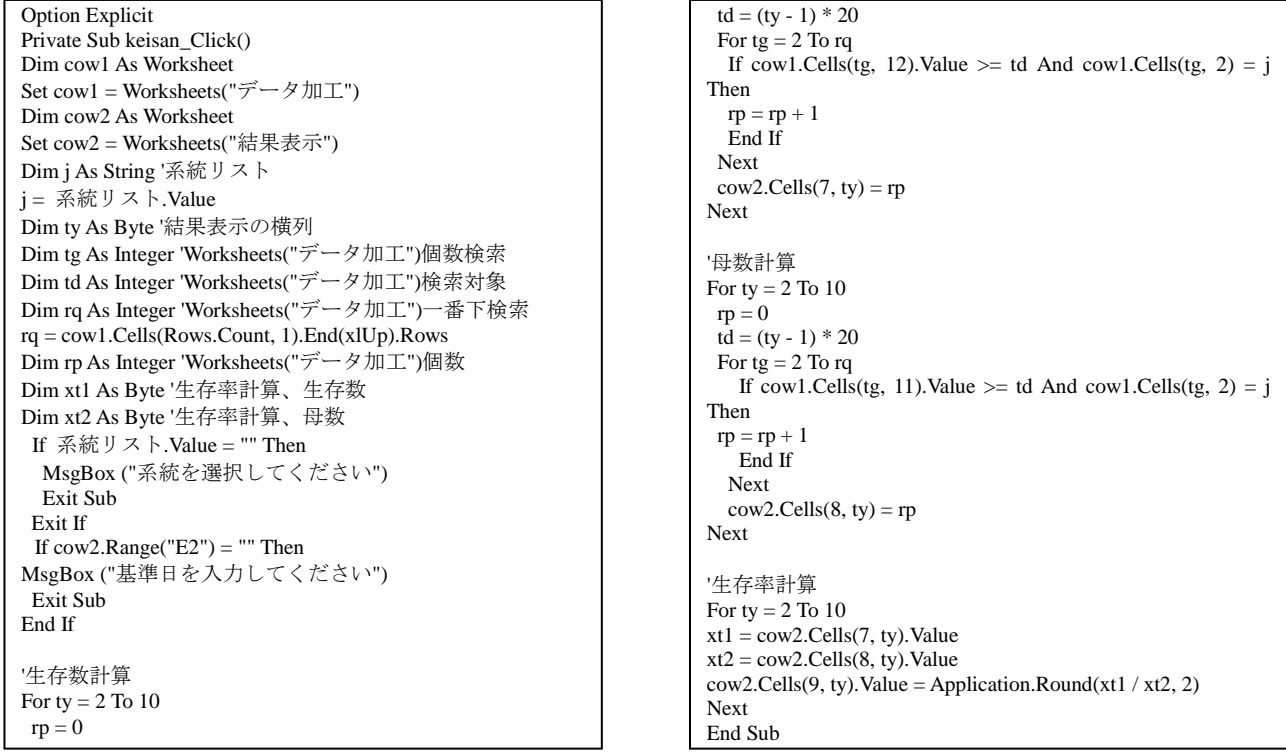

この解析方法によって図 8 のような結果を得ることができた(まだ検討途中なので系統名はA-Dで表記 した)。図 8 に示したように、孵化直後から生存率が下がる系統や、生後 2 ヶ月までは生存率が高いがその後 急速に生存率が落ち込む系統もあるなど、生存率の推移が異なることが分かる。また成鶏まで生存する割合 について、7 割から 9 割近く生存する系統もあれば、3 割程度しか残らない系統もあり、大きく異なる。今後 も、現在維持しているニワトリ系統について集計を進め、系統毎の特性を明らかにしたい。

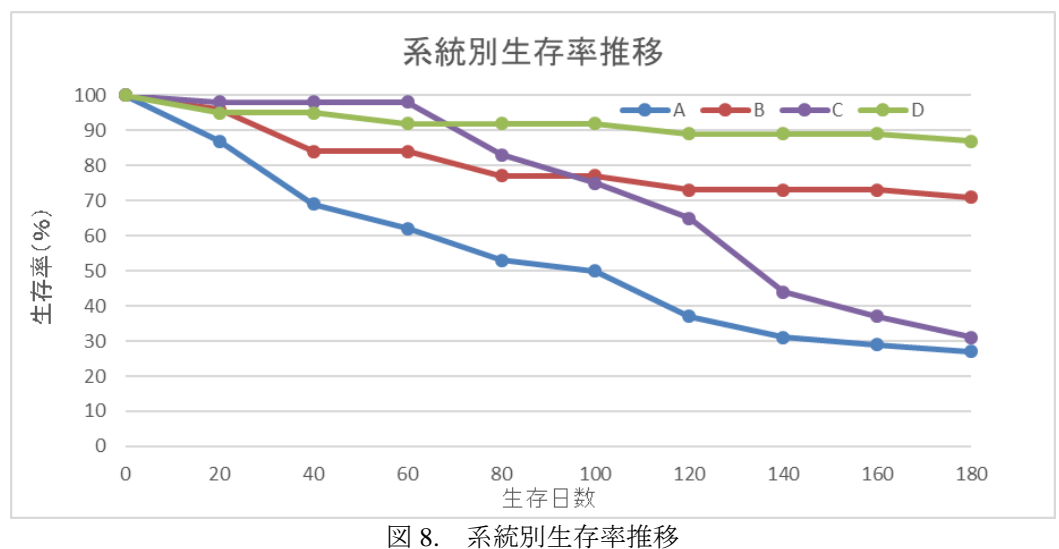

## 5 今後のマクロ作成の目標

現在マクロに新たな機能を追加することを検討中である。それは「上書き防止機能」である。

エクセルの基本機能には「元に戻す(Undo)」があり、操作ミスでデータを消去しても復旧することが容 易である。しかし、マクロで操作したデータ変更は、「元に戻す」ボタンでは元に戻せない。そのため記録票 の読み間違いにより、除籍日の上書きをしてしまうこともありうる。現在はマクロで作成したデータは生存 記録ファイルに新しいシートで追加することで、前のデータの消滅を防止している。しかし現在の方法では 生存記録ファイルのシートの枚数を膨大に増やし、ファイルの巨大化につながる。

データの上書きを防ぐために、一つの項目について既にデータが入っている場合はエラー表示をしてマク ロの機能を停止しその後のプロセスを中断できるというプログラムを試作している。上書き防止機能を全て の項目において行うには、手間と項目に合わせた工夫がいると思われる。今後じっくりと検討していきたい。

#### 6 謝辞

前回に引き続き原稿の添削にご尽力いただきました、鳥類バイオサイエンス研究センター長の松田洋一教 授、動物実験支援センターの伊藤麻里子様および東郷フィールドの吉村文孝様、鶏舎の作業をご指導いただ いた植村武夫様、今回のマクロ作成について多大なご協力をいただいた息子の高間一彰氏に心より御礼申し 上げます。

## 参考文献

- [1] 立山秀利,"図解!ExcelVBA のツボとコツがゼッタイにわかる本「"超"入門編」",秀和システム
- [2] 立山秀利,"図解!ExcelVBA のツボとコツがゼッタイにわかる本「プログラミング実践編」",秀和シス テム
- [3] 立山秀利,"今日から使える Excel マクロ&VBA",ソシム
- [4] 名古屋大学大学院生命農学研究科附属鳥類バイオサイエンス研究センター(ABRC)ホームページ (https://www.agr.nagoya-u.ac.jp/~abrc/)